UDL300

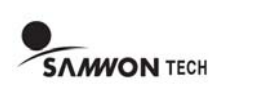

使用说明书 谢谢使用三元TECH公司产品。为了安全使用本产品之前必须阅读该说明书,对产品有疑问及技术关

联问题请与我司销售部联系。 Tel : 032-326-9120 FAX : 032-326-9119 http://www.samwontech.com E-mail : webmaster@samwontech.com

## ▌▌▌ 适用前确认事项 ▐▐▐▐▐▐▐▐▐▐▐▐▐▐▐▐▐▐▐▐▐▐▐▐▐▐▐▐▐▐▐▐▐▐▐▐▐▐▐▐▐▐▐▐▐▐▐▐▐▐▐▐▐▐▐▐▐▐▐▐▐

- 为了防止产品的破损及故障,请使用额定电源电压。
- $\bigoplus_{\text{cautron}}$ • 为了防止触电、误动作,通电中请不要接触接线柱。
	- 为了维修产品而拆解时,必须把电源关掉。
	- 为了防止触电及产品的故障发生,结束所有配线之前请不要供给电源。
	- 在如下场所及环境下请不要安装本产品。
	- 对环境有害的场所(腐蚀性气体、可燃性气体、盐分、铁分、灰尘等多的场 所。)
	- 容易发生磁极噪音及静电等的场所。
	- 周围温度超过 0 ~ 55℃及周围湿度超过 20 ~ 90%RH的场所。
	- 在产品机体传达直接的冲击和震动的场所。
	- 直射光线,发热机器等场所。
	- 温度变化大容易发生揭露现象的场所。
- ▶ 关于该说明书的注意事项
- 请转告最终用户能够始终持有该说明书且保管在能够随时看到的地方。
- 本说明书对产品进行了简单的说明,更仔细的内容请参考我司网页上的详细说明书。
- 本说明书的内容在不事先通报或不预先通知的情况下可任意变更。
- 本说明书虽然经过全面考虑后制作而成,但如内容上有不足或笔误、遗漏等情况时,请与购买处(经销商)或本公司营业部联系,则将十分感谢。
- ▶ 品质保证内容
- 产品的保证期间是购买之日起为一年,对于该说明书上规定的正常使用情况下发生的故障提供免费修理。
- 对产品包修期外发生的故障进行修理时,根据本公司的规定计算实际费用(有偿)。
- 如下情况,故障发生的保修期内,也按实非处理。
- 因用户误操作发生的故障
- 因自然灾害导致的故障(例: 火灾, 水灾等)
- 产品安装后因移动而发生的故障
- 任意拆解产品,变更或者损伤等原因导致的故障 — 电源不稳定等电源异常
- 其他
- 故障等原因需要 A/S时,请联系购买处或本公司营业部。
- ▶ 有关产品的免责
- 除了本公司规定的品质保证条件外的保证概不负责。
- 在使用产品时,因本公司无法预测的缺陷及自然灾害而导致用户或第三者直接或间接的受到 损失的情况,本公司概不负责。
- ▶ 有关产品的安全及改造(变更)的注意事项
- 为了本产品及有关连接本产品的系统保护安全,请先熟知使用说明书的有关注意事项后再使 用该产品。
- 因不依照使用说明书的指示而使用或操纵和不注意安全等原因发生的一切损失本公司概不负 责。
- 为了本产品及有关连接本产品的系统保护及安全,另外设置保护或安全电路时,请安装在本 产品的外部。
- 禁止在本产品的内部进行改造(变更)或附加。
- 请不要任意拆解,修理改造,会造成触电、火灾及误动作。
- 更换本产品的零件及消耗品时请必须联系本公司的营业部。
- 本产品流入水分则可能会导致故障。
- 本产品受到严重冲击则可能导致产品损失及误动作。

## ▌▌▌ 安全注意事项 ▐▐▐▐▐▐▐▐▐▐▐▐▐▐▐▐▐▐▐▐▐▐▐▐▐▐▐▐▐▐▐▐▐▐▐▐▐▐▐▐▐▐▐▐▐▐▐▐▐▐▐▐▐▐▐

▶ 本说明书使用的标记(Symbol Mark)如下。

▶ 警告表示

## ▌▌▌ 7- SEGMENT 表示 ▐▐▐▐▐▐▐▐▐▐▐▐▐▐▐▐▐▐▐▐▐▐▐▐▐▐▐▐▐▐▐▐▐▐▐▐▐▐▐▐▐▐▐▐▐▐▐▐▐▐▐▐▐▐▐▐▐▐▐▐▐▐▐

- 在"SNGL"只连接一台控制器而通信, '1'意味着控制器的个数, '04'意味着控制器 第4个REGISTER。

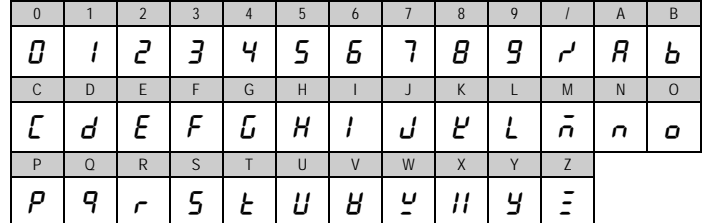

## **┃┃┃ 显示部及键操作 ┃ⅡⅡⅡⅡⅡⅡⅡⅡⅡⅡⅡⅡⅡⅡⅡⅡⅡⅡⅡⅡⅡⅡⅡⅡⅡⅡⅡⅡⅡⅡ**Ⅱ

### ▌▌▌ 安装方法 ▐▐▐▐▐▐▐▐▐▐▐▐▐▐▐▐▐▐▐▐▐▐▐▐▐▐▐▐▐▐▐▐▐▐▐▐▐▐▐▐▐▐▐▐▐▐▐▐▐▐▐▐▐▐▐▐▐▐▐▐▐▐▐▐

-<br>- 在"MULT"最多可以连接12台控制器。 '5' 意味着12台控制器中第5个控制器, '4'意 味着第5个控制器的第4个REGISTER。

- -(参考外形尺寸及PANEL切断尺寸)
- 2) 如上图,将该产品从机体后面插入到安装口。
- 3) 用固定支架将机体固定于集体左右。(使用十字螺丝刀)

#### ▌▌▌ 接线柱图 ▐▐▐▐▐▐▐▐▐▐▐▐▐▐▐▐▐▐▐▐▐▐▐▐▐▐▐▐▐▐▐▐▐▐▐▐▐▐▐▐▐▐▐▐▐▐▐▐▐▐▐▐▐▐▐▐▐▐▐▐▐▐▐▐▐▐▐▐

## ▌▌▌ MODEL CODE ▐▐▐▐▐▐▐▐▐▐▐▐▐▐▐▐▐▐▐▐▐▐▐▐▐▐▐▐▐▐▐▐▐▐▐▐▐▐▐▐▐▐▐▐▐▐▐▐▐▐▐▐▐▐▐▐▐▐▐▐▐▐▐

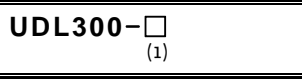

(1) 通信

 ▪ 8: RS-485(Standard) ▪ 3: RS-232C(Option)

### ▌▌▌ 参数表 ▐▐▐▐▐▐▐▐▐▐▐▐▐▐▐▐▐▐▐▐▐▐▐▐▐▐▐▐▐▐▐▐▐▐▐▐▐▐▐▐▐▐▐▐▐▐▐▐▐▐▐▐▐▐▐▐▐▐▐▐▐▐▐

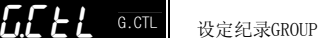

√ 当通信协议为 MOD.R(MODBUS RTU)时, 被固定为Stop bit='1', Data length='8', Parity ='NONE'。

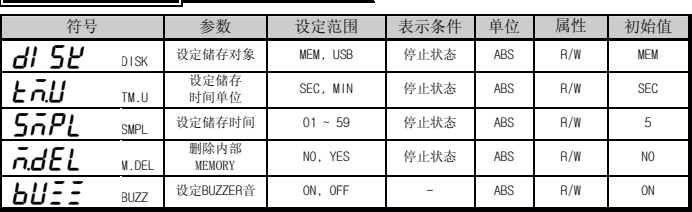

√"SMPL"的设定范围和初始值按 G.D-R 的 MAX.D, MAX.S, SL.RT 设定而被自动计算。

√"BUZZ"设定为 OFF,发生随动作的BUZZER音,按键时不发生BUZZER音。

√ 对于采样(Sampling) 周期,请使用者将其调解成最适的条件而使用。

# gDSP G.DSP 运行画面设定GROUP

#### 1) COM.M = SNGL (通信模式设定为"SNGL"(Single) 时)

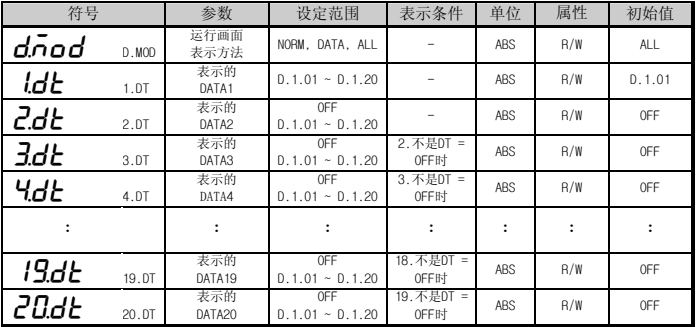

√ 所谓"n 0T"设定值

▪ D.1.04

√"n.DT"在变更 G.D-R MAX.D, MAX.S 的设定值时会被初始化。

#### 1) COM.M = MUTL (通信模式设定为"MULT"(Multi) 时)

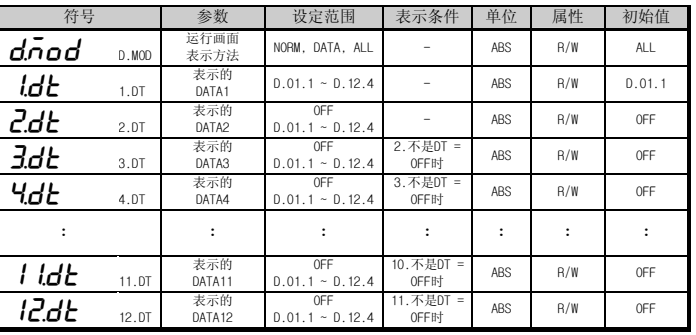

- 表示"注意事项"如果违规了此事项,就会导致受伤或死亡,以及机器的严重破损。  $\bigoplus_{\text{CAUTION}}$ 
	- 产品: 为了保护人体及机器, 有须知事项时表示。
	- 用户说明书: 因触电等某种原因导致用户生命及人体的危害时, 为预防此隐患而阐述 了注意事项。
- 是"补充说明"的标记,有必要把内容详细记述时标记。 √

√ 所谓"n.DT"设定值

▪ D.05.4

√"n.DT"在变更 G.D-R(Slave 及REGISTER设定GROUP)的 MAX.D, MAX.S设定值时会被初始化。

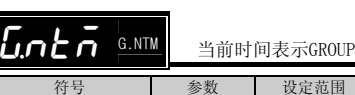

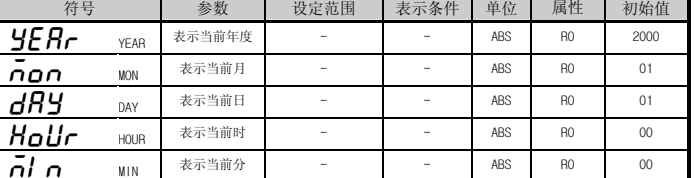

## $\left| \begin{array}{cc} 1 & \mathbf{g} \end{array} \right|$   $\mathbf{g}$  a stm  $\mathbf{g}$  is the set of  $\mathbf{g}$

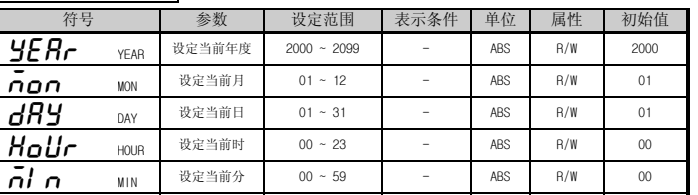

## $L$  $L$ o $n$ <sup>G.COM</sup> 通信设定GROUP

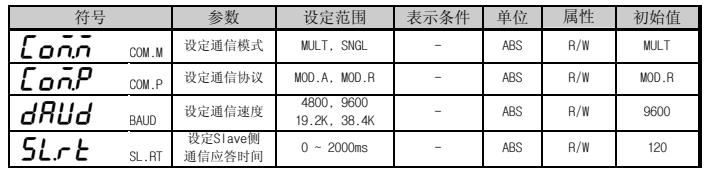

√ 当通信协议为 MOD.A(MODBUS ASCII)时, 被固定为Stop bit='1', Data length='7', Parity='NONE'

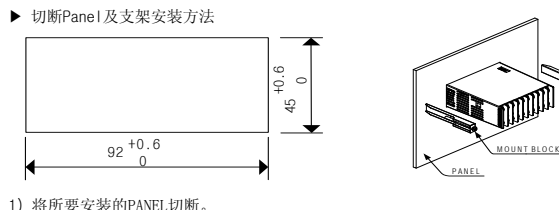

 ▪ 配线及设定正常的状态下通信不正常时,请调节"SL.RT"。尤其是在"MODBUS ASCII"要把通信应答时间设定要比"MODBUS RTU"设定得大。

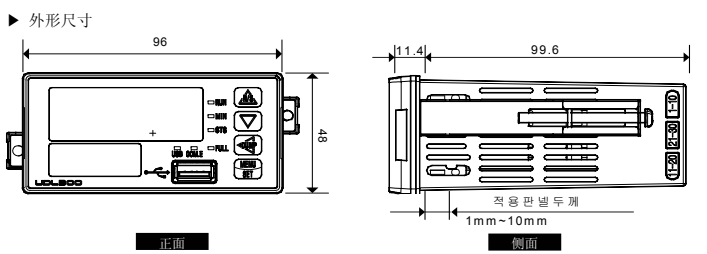

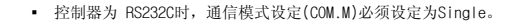

SLAVE及REGISTER设定GROUP

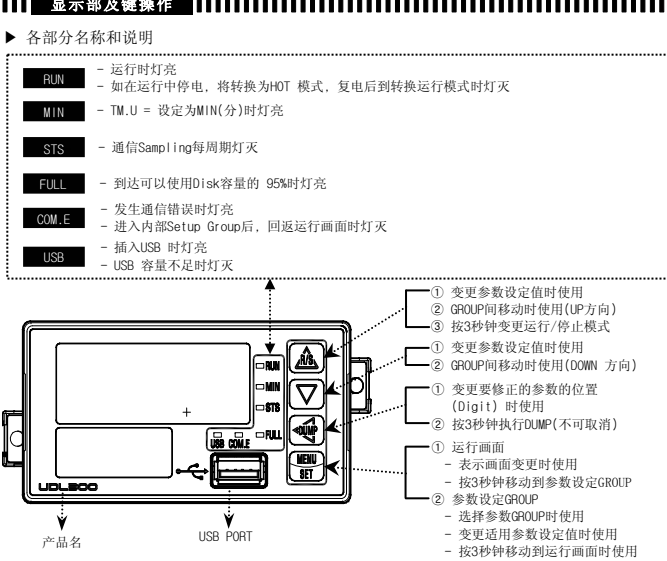

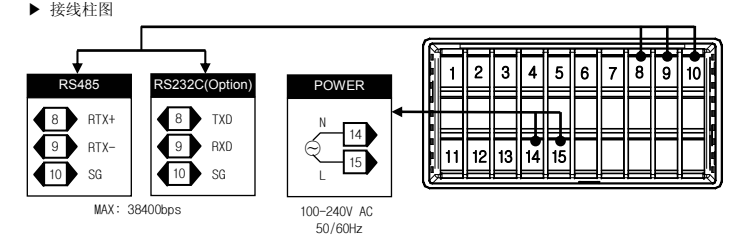

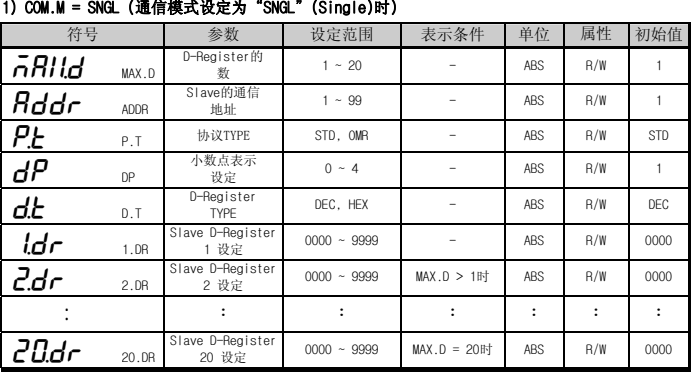

√"DP=4"时,D-Register 设定值的小数点以程序设定的 "UDL300.CFG" 文件定义而被表示。

#### 2) COM.M = MULT (通信模式设定为"MULT"(Multi) 时)

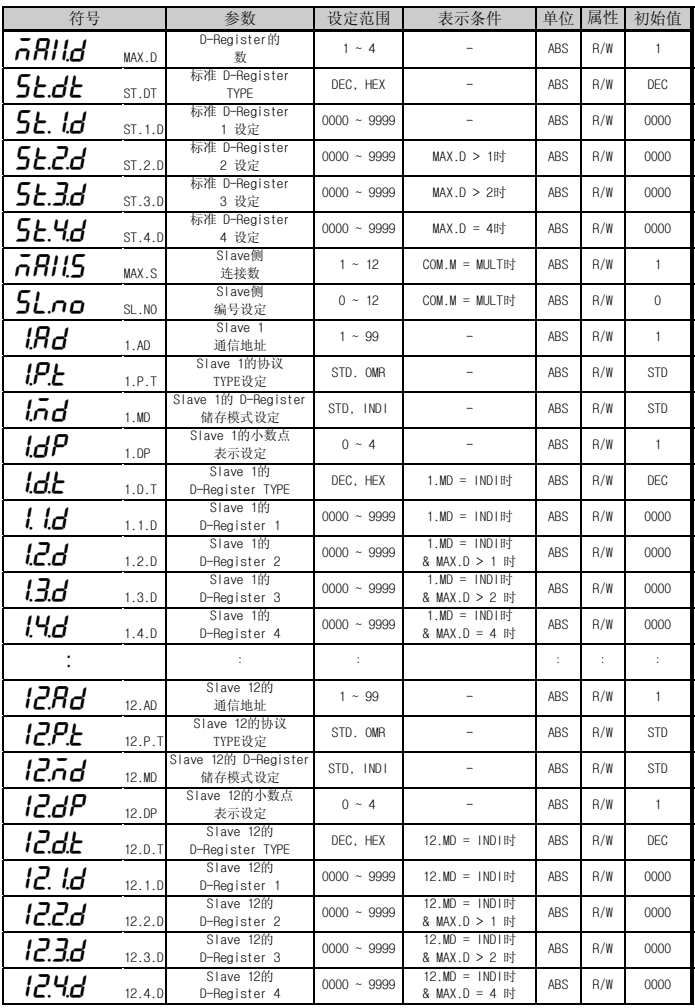

√"SL.NO= 0"时,按"SET"KEY 将移动到上位MENU,设定1 ~ 12之间的值,再按"SET"KEY移动到该当 Slave的参数设定画面。

√"1.DP ~ 12.DP = 4"时,D-Register 设定值的小数点在程序设定的

"UDL300.CFG"文件定义而被表示。

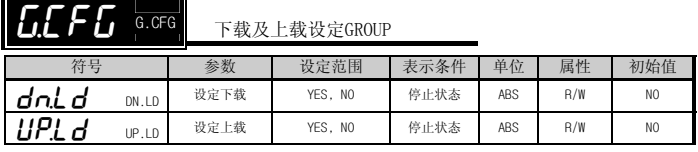

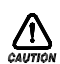

▪ 如果USB 没有插入MEMORY状态下,下载或者上载的话,会发出ERROR BUZZER音而不 被执行。

 上载时在 USB MEMORY 的 UDLSYS DIRECTORY 不存在"UDL300.CFG"文件的话,会发出ERROR FUZZER音而不被执行。

▪ √ 下载时 USB MEMORY 的 UDLSYS DIRECTORY 存在"UDL300.CFG"文件的话,将把存在的"UDL300.CFG"文件变更为"UDL300.BAK",把当前的 UDL300 Config 设定状态生成为"UDL300.CFG"。如果,存在"UDL300.BAK"文件,此文件会被删除而执行上边的作业。

 $GI$   $\sigma$   $E$  a.int 初始化及密码设定GROUP

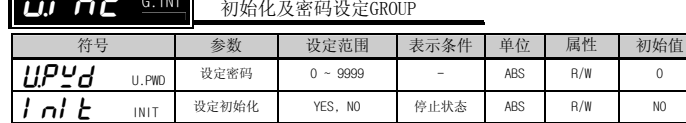

 $\bigwedge_{\text{cavmon}}$ ▪ 如果输入错误的密码,直到输入正确的密码为止将输入密码。

- ▶ NORM, DATA, ALL
- "NORM": MEMORI及采样(Sampling), 把储存容量表示在运行画面(Display)。
- "DATA": 把D-Register的DATA表示在运行画面(Display)。
- "ALL" : 把'NORM'和'DATA'内容表示在运行画面(Display)。
- ▶ MEM, USB ■ "MFM" 把UDL300 内部 MEMORY 使用为储存媒体。
- ■■ "USB" "USB": 把USB MEMORY 使用为储存媒体。
- ▶ MULT, SNGL
- "MULT": 在 UDL300 连接12台控制器使用。
- "SNGL": 在 UDL300 连接1台控制器使用。
- ▶ STD, OMR (协议TYPE)
- "STD": 使用一般控制器时设定。
- "OMR": 使用OMRON 产品时设定。  $\blacksquare$   $\blacksquare$   $\blacksquare$   $\blacksquare$   $\blacksquare$
- ▶ DEC, HEX
- "DEC": 使用正数 0 ~ 9 数字。
- "HEX": 使用正数 0 ~ 9 数字和英文 A ~ F。
- ▶ STD, INDI (设定储存模式)
- "STD" : 储存在"ST.1.D ~ ST.4.D"的设定的REGISTER DATA值。
- "INDI":在"1.1.D ~ 12.4.D"储存使用者设定的REGISTER DATA值。
- ▶ DUMP 动作
- DUMP意味着把内部MEMORY 的DATA 下载到 USB MEMORY。
- · 要把内部MEMORY 的文件下载到 USB MEMORY, 请按"SHIFT"KEY 3秒钟, "dUnP"出现在 运行画面(Display),按"SET"KEY DUMP就动作。
- 于储存对象设定(Disk)无关的,如果存在内部 MEMORY 内容,DUMP就会动作。
- DUMP 动作中无法取消。如果关掉电源,DUMP 动作将会取消,而且不保障DATA 的安全性。
- DUMP 动作后内部 MEMORY 的内容也不会被删除。 内部 MEMORY 只可以在MEMORY 删除(M.DEL)被删除。
- USB MEMORY 容量不足时, 动作到MEMORY 最后,
- ERROR BUZZER音后表示 "Ecc"
- 在DUMP 中会维持 DUMP 状态画面, 不许可"KEY"输入,

DUMP 结束时表示为"End"。

√ 将密码正确输入时,可移动到系统构成。

• 如果要变更通信条件, 请把 UDL300初始化。

#### ▌▌▌ 用语整理 ▐ ▐▐ ▐ ▐▐ ▐▐ ▐▐ ▐▐ ▐▐ ▐ ▐▐ ▐▐▐ ▐ ▐▐ ▐▐ ▐▐ ▐▐ ▐▐ ▐ ▐▐ ▐▐▐ ▐ ▐▐ ▐▐ ▐▐ ▐▐ ▐▐ ▐▐ ▐ ▐▐▐ ▐ ▐▐▐

- 在做运行动作时,要停止就按"UP"键 3秒钟, "5koP"会显示在运行画面(Display), 按"SET"键就会停止。
- 在停止模式再去运行模式时,不按键而按 30秒钟建或按"DOWN"键或按 "SHIFT"键就 会重新返回到运行模式。

① 在运行画面表示的DATA 的表示范围是 (-1999 ~ 9999)。如果超出此范围,在运行画面被表示 光 'OVR' 武 '-OVR'

③发生通信ERROR时, "LonE"表示在运行画面(Display), COM.E LED灯会亮。

- "pick": 按KEY 3秒,功能动作时发生。
	- ① 运行(RUN)时
	- ② 停止(STOP)时
	- ③ DUMP时
	- ④ 按 KEY 3秒,移动到MENU GROUP时
	- ⑤ 初期电源 ON 时
	- ⑥ 按KEY时(G.CTL(纪录设定GROUP) 随着BUZZER 参数'ON','OFF'而决定BUZZER动 作)

### ▌▌▌ 运行及停止动作 ▐▐▐▐▐▐▐▐▐▐▐▐▐▐▐▐▐▐▐▐▐▐▐▐▐▐▐▐▐▐▐▐▐▐▐▐▐▐▐▐▐▐▐▐▐▐▐▐▐▐▐▐▐▐▐▐▐▐

▶ 运行动作

- 按"UP"KEY 3秒钟,"r**U∩**"显示在表示画面(Display),按"SET"KEY就进行运行动作。
- 按"UP"KEY 3秒钟, 不在"**rUn**"进行运行而要取消时, 不要按键而按键30秒或按 "DOWN"键或按 "SHIFT"键,运行模式将会被取消。

▶ 停止动作

√ 可以使用的MEMOR 容量不到 1MByte 时,发出BUZZER音不被运行。

#### ▌▌▌ ERROR 处理 ▐▐▐▐▐▐▐▐▐▐▐▐▐▐▐▐▐▐▐▐▐▐▐▐▐▐▐▐▐▐▐▐▐▐▐▐▐▐▐▐▐▐▐▐▐▐▐▐▐▐▐▐▐▐▐▐▐▐▐▐▐▐▐

② 在MEMORY 储存的 DATA 的范围是 (-32768 ~ 32767)。

④ 在MEMORY 储存的DATA 是'8000H'。

#### ▌▌▌ BUZZER动作 ▐▐▐▐▐▐▐▐▐▐▐▐▐▐▐▐▐▐▐▐▐▐▐▐▐▐▐▐▐▐▐▐▐▐▐▐▐▐▐▐▐▐▐▐▐▐▐▐▐▐▐▐▐▐▐▐▐▐▐▐▐▐

— "pipipick" : 功能动作时,因不合动作条件而不做动作时发生。

- ① Disk = 当被选为USB MEMORY时,在没有插入 USB MEMORY 状态下运行时。
- ② 可使用的容量不满 1Mbyte 的状态下运行时。
- ③ 在没有插入USB MEMORY 的状态下执行 DUMP时。
- ④ 在内部MEMORY 空的状态下执行 DUMP时。
- ⑤ 在没有插入USB MEMORY 的状态下执行下载或上载时。

▌▌▌ 参数图 ▐ ▐ ▐ ▐ ▐ ▐ ▐ ▐ ▐ ▐ ▐ ▐ ▐ ▐ ▐ ▐ ▐ ▐ ▐ ▐ ▐ ▐ ▐ ▐ ▐ ▐ ▐ ▐ ▐ ▐ ▐ ▐ ▐ ▐ ▐ ▐ ▐ ▐ ▐ ▐ ▐ ▐ ▐ ▐ ▐ ▐ ▐ ▐ ▐ ▐ ▐ ▐ ▐ ▐ ▐ ▐ ▐ ▐

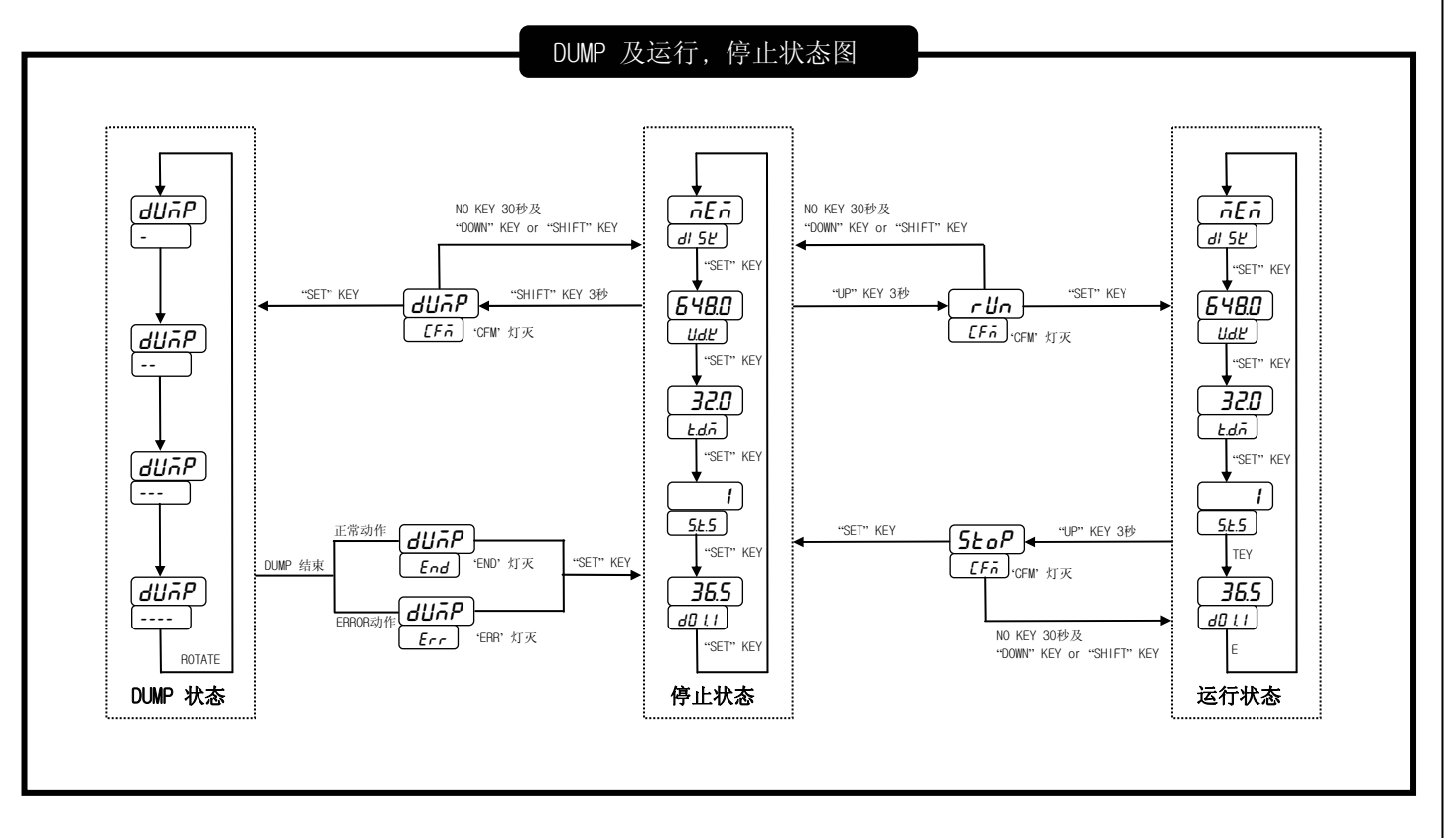

"SET" KEY

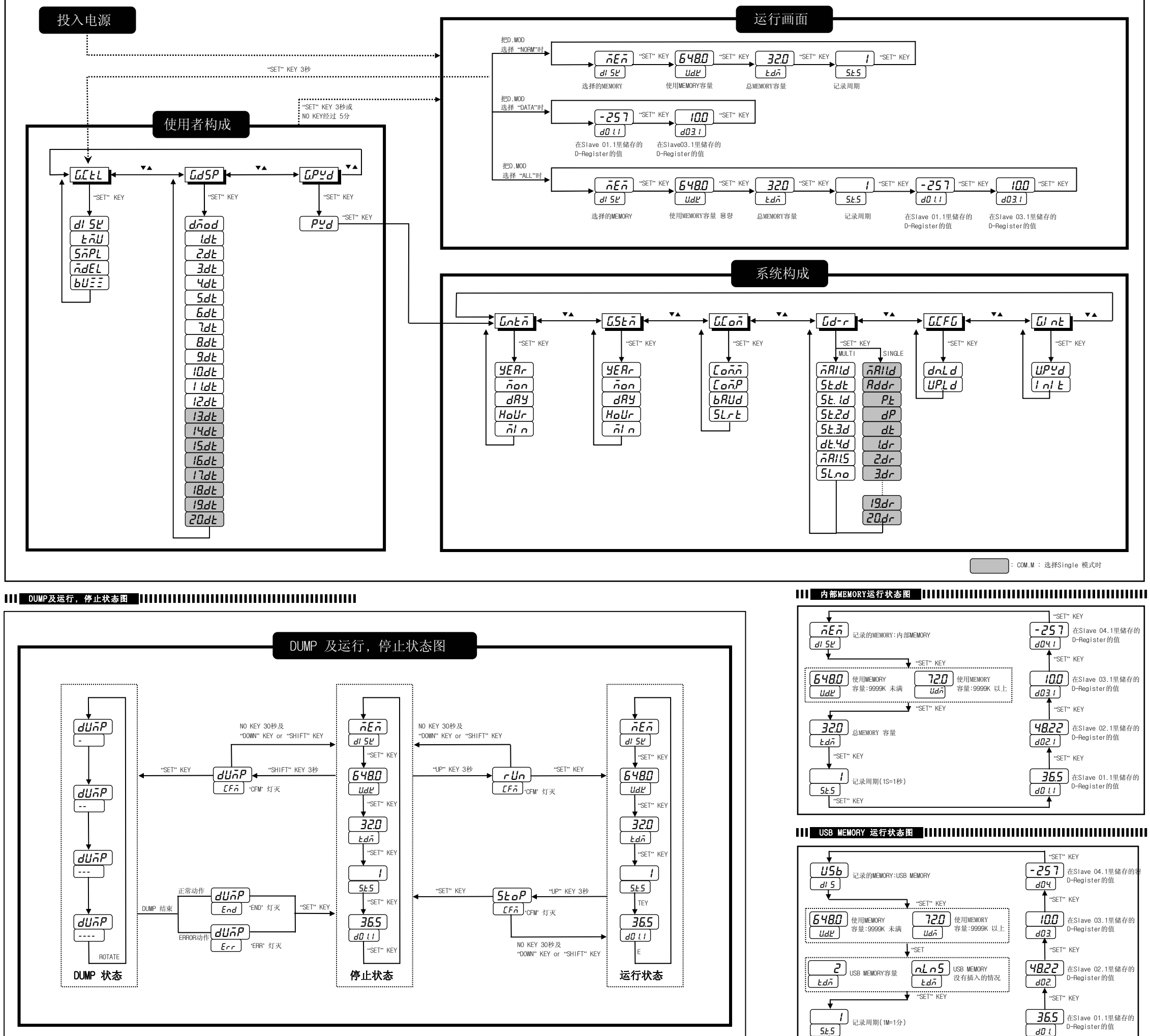

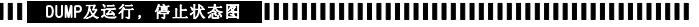

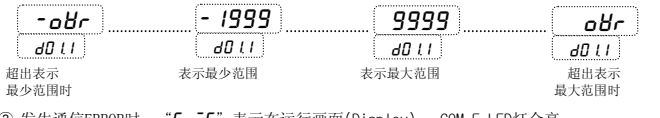